# **DVR 231 Manual**

#### **1. Power Camera On**

Insert memory card, then press and hold the button for 2 seconds until blue indicator light comes on, then release. The indicator light will flash once, then stay lit. The camera is now in Standby Mode.

No memory card: The indicator will light flash twice, pause, flash twice again and then turn off.

Memory card is full: The indicator light flash twice, save the files and then turn off.

### **2. Video**

Continuous Recording: From Standby mode, press the button once. The indicator light will flash three times, then start recording and turn off the indicator light. To stop recording, press the button once. The current recording will be saved, the indicator light will come back on and the camera will be back in Standby mode.

Motion Recording: From Standby mode, press the button twice. The indicator light will flash five times, then start motion recording and turn off the indicator light. Recording will continue for 1 minute after last detected motion before stopping and saving the recording. The camera will not record until motion is detected again. To stop recording, press the button once. The current recording will be saved, the indicator light will come back on and the camera will be back in Standby mode.

### **3. Power Camera Off**

In standby mode, press the button for 3 seconds. The indicator light will turn off and then camera shuts down.

### **4. Removable Disk Mode**

Turn off the camera and connect it to the pc. The PC will detect the camera as a disk drive, then enter into the removable disk mode to access the files.

### **5. Time Stamp Setting**

On your memory card, create a file named "time.txt" in the root directory of the memory card. The contents of the file should be set to the desired date and time in this format: YYYY-MM-DD HH:MM:SS. Once done, insert the memory card into the camera and power it on. The camera will read the file and apply the time and date to the time video time stamp.

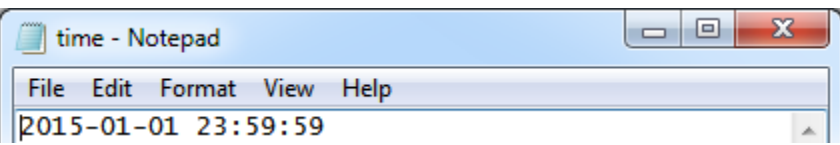

# **DVR 231 Manual**

### **6. Low Power**

The camera will detect the built-in battery power automatically. If the power is too low to continue recording, the camera will save the current recording and power down.

## **7. Charging**

The camera is equipped with 5V charger and USB cable. Connect the camera to the cable and the cable to the charger. The indicator light will flash slowly while charging, then stay lit once fully charged.

### **8. Camera accessories**

1\* Charger

- 1 \* USB cable
- 1 \* Cap
- 1\* Bottle body
- 1 \* Camera body
- 10 \* Labels

### **9. Additional Support**

1. The bottle is made from food safe PET material and can withstand high temperatures up to 140 degrees Fahrenheit. The bottle may be filled with pure water for drinking.

2. Camera won't power on: Please charge camera for at least 2 hours to make sure the battery has power.

3. Camera power on, but won't record: Please check if the memory card is properly inserted into the camera, or try formatting the memory card.

4. Camera not recognized by the PC: Please verify the cable is well connected to the camera and PC. Also, it is best to connect to the USB ports on the back of the computer, which should be directly on the motherboard.

5. Video doesn't play back well on the computer: Please check the computer configuration and player software. VLC player is recommended.